## **SEARCH BY POINTS**

## 1. Tap on 'Points'

## 2. Enter the point and tap on 'Search'.

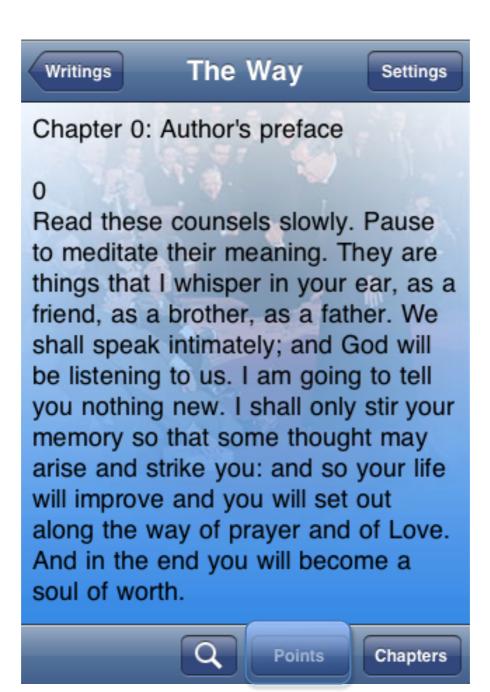

| Q 15                                                                     |                 | Search    | 2 |
|--------------------------------------------------------------------------|-----------------|-----------|---|
| 15<br>Don't put off your work until<br>tomorrow.                         |                 |           |   |
| 16<br>You a drifter? You one of the<br>crowd? You, who were born to be a |                 |           |   |
| 1                                                                        | <b>2</b><br>АВС | 3<br>Def  |   |
| <b>4</b><br>сні                                                          | 5<br>JKL        | 6<br>мно  |   |
| 7<br>PQRS                                                                | <b>8</b><br>тиv | 9<br>wxyz |   |
|                                                                          | 0               | ×         |   |